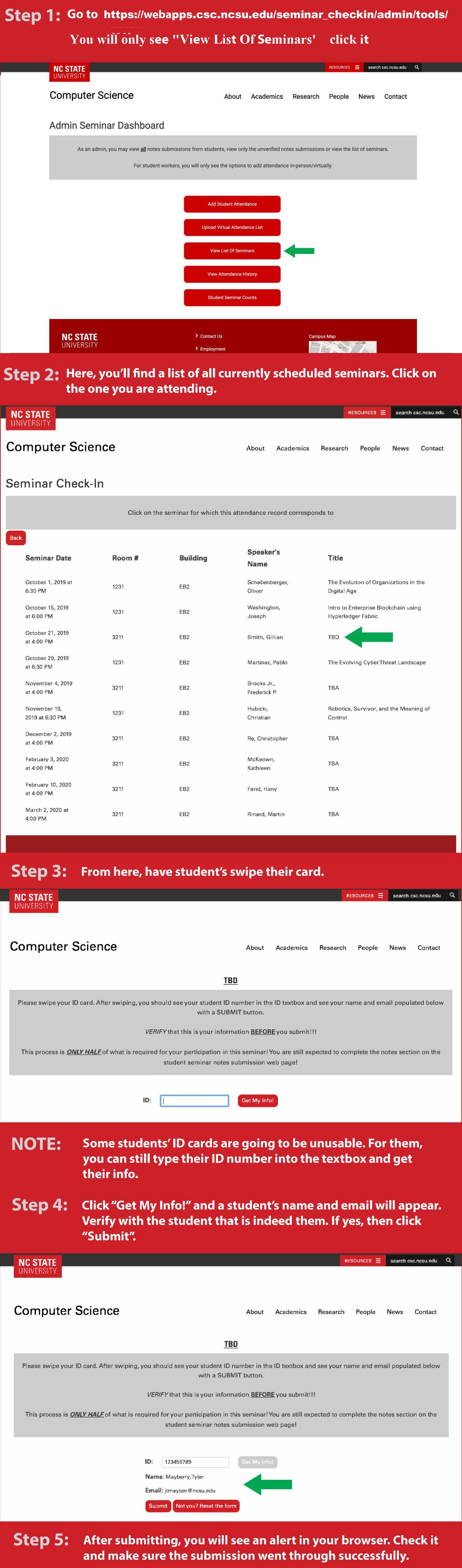

Step 6: After clicking ok on the alert, you will see the seminar's page again. You'll repeat steps 3-5 on this PDF with every student

in line until everyone has been checked in.

every student